## **[Prerequisites for our](https://www.cdesigner.eu/2020/03/21/prerequisites-for-our-simulations/) [simulations](https://www.cdesigner.eu/2020/03/21/prerequisites-for-our-simulations/)**

What we will need for our next simulation articles is Cisco Packet tracer. Most preferred way is obtain it from official site

http://www.cisco.com/web/learning/netacad/ [course\\_catalog/PacketTracer.html](http://www.cisco.com/web/learning/netacad/course_catalog/PacketTracer.html)

but you need:

## **To Download Packet Tracer:**

- Log in to Academy Connection (you must be a registered Networking Academy student, alumni, instructor, or administrator)
- After logging into Academy Connection, select the Packet Tracer graphic to download.

Or you can use another method for obtaining it, at your mind must be that it will be version 5.2 or above.

Closer look at GUI of our simulation application:

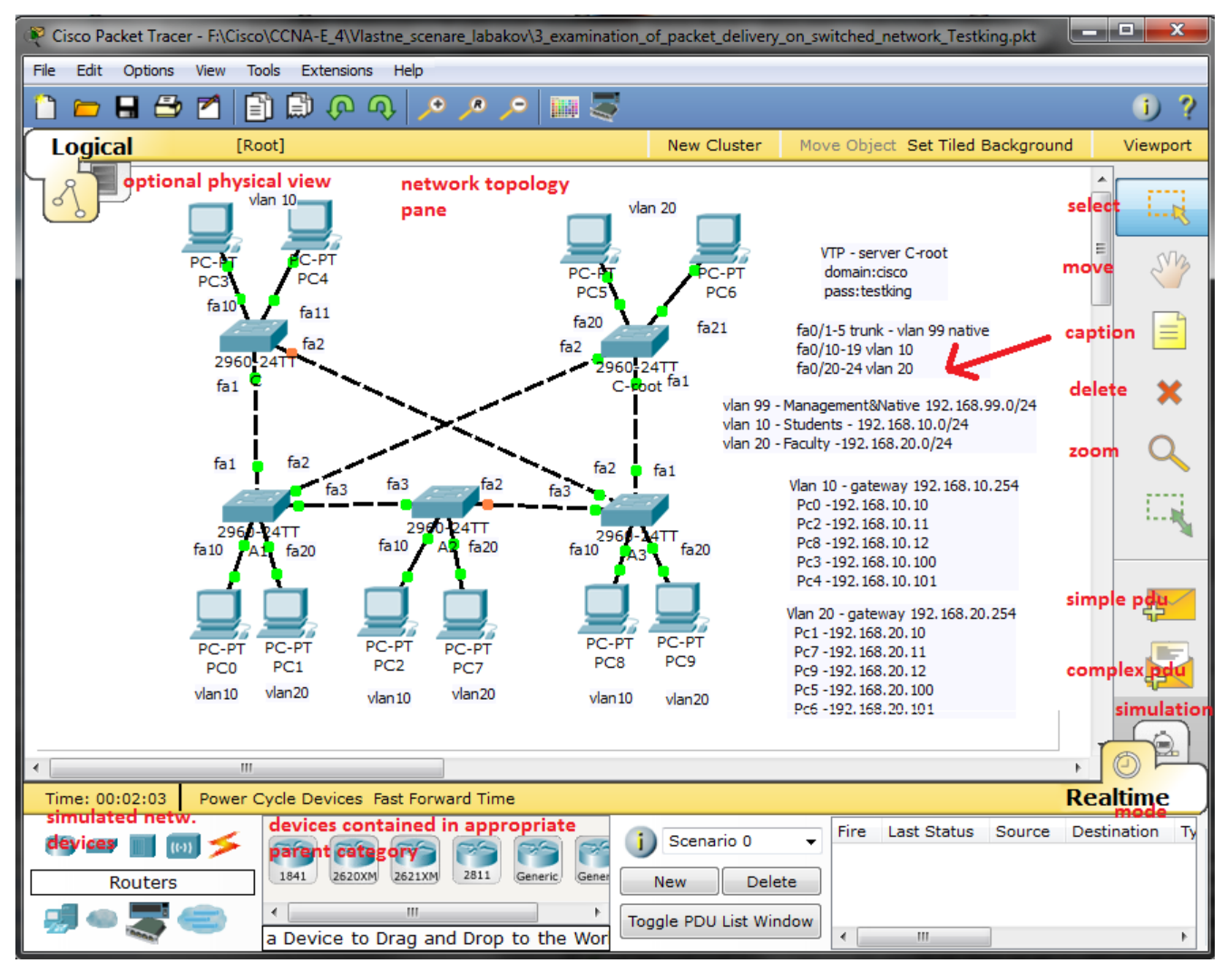

Next published articles focus on SOHO environment simulations or case study of some network configurations (single area ospf, wrong default route, AD route preference, STP, rapid STP …).

But there were presented only final topology with device configurations, closer description is for you. Please take my lab series only as a announcement of problems for solving and as a optional learning opportunity not as a substitution of labs spreaded with academy. All content is providet as is without any warranty to obtain you CCNA or CCNA Voice certification. There are many skills that must be gained.